# **Designing Presentations in OneNote**

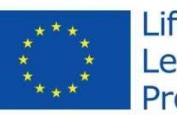

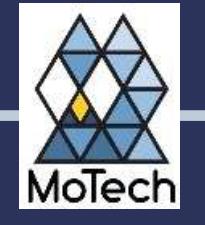

# What is OneNote?

• Digital notebook – pages and sections, just like a lecture pad.

**• Type in it, copy and paste, screenshot,** print to it.

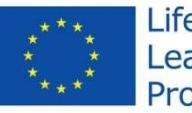

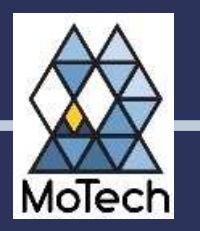

# What is OneNote?

• Use the inking feature to handwrite directly into OneNote with a stylus and touch enabled device.

• Share it, work in it together at the same time.

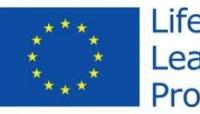

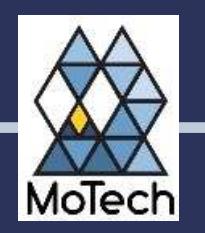

# What is OneNote?

- Access your notebooks and synchronize them across tablets, phones, laptops and<br>desktess desktops.
- Available as an application for Windows and Mac, An app for IOS/Android/ Windows phones and tablets, and OneNote Online in your favourite web browser.

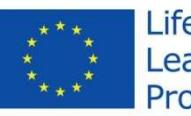

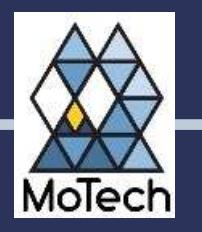

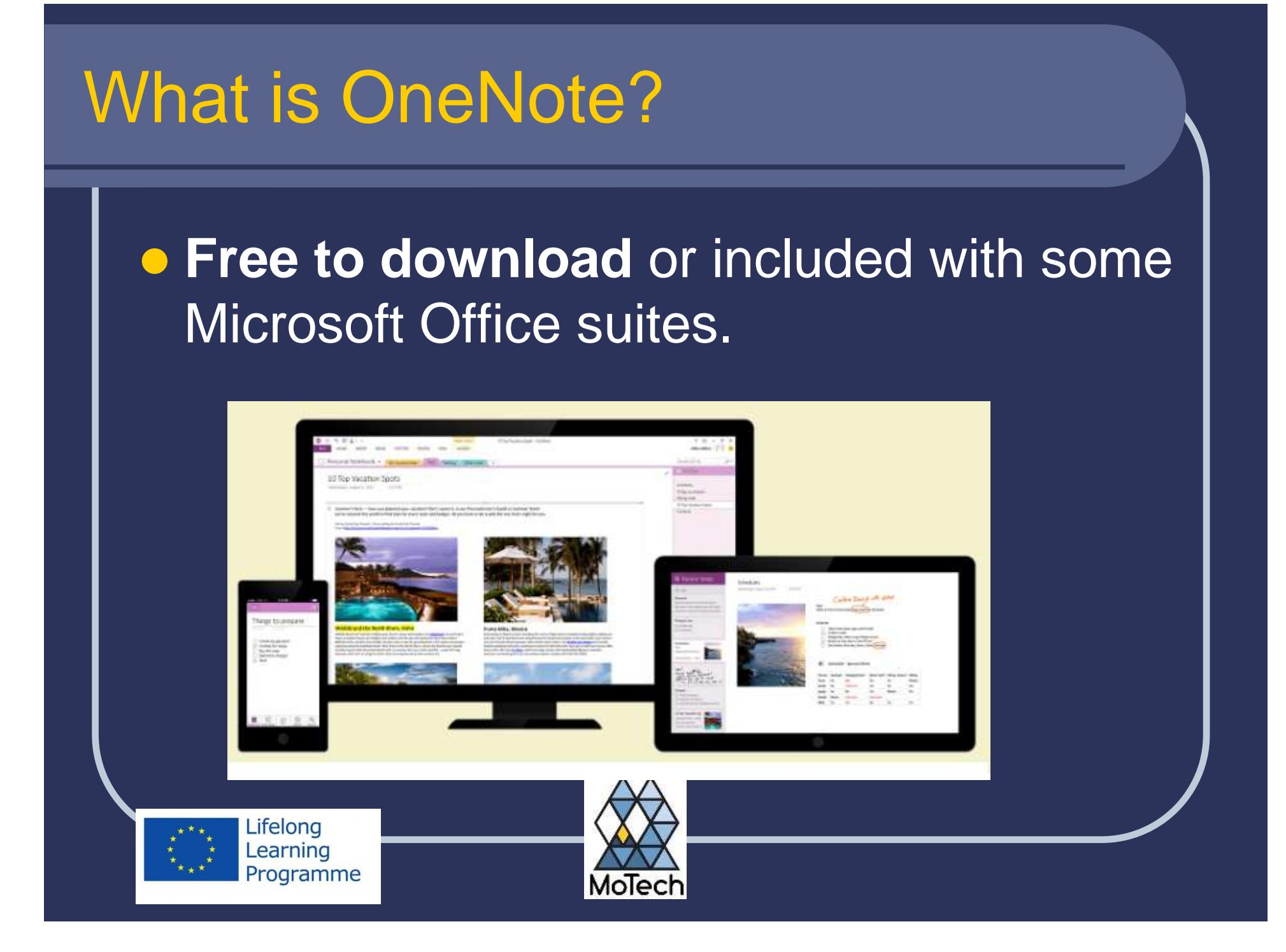

# OneNote Class Notebooks

**• An easy to use e-learning environment** contained in a notebook

- Content area
- Collaboration area
- Student notebook contained inside the class notebook

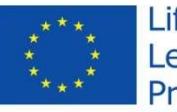

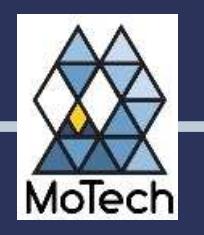

# OneNote Class Notebooks

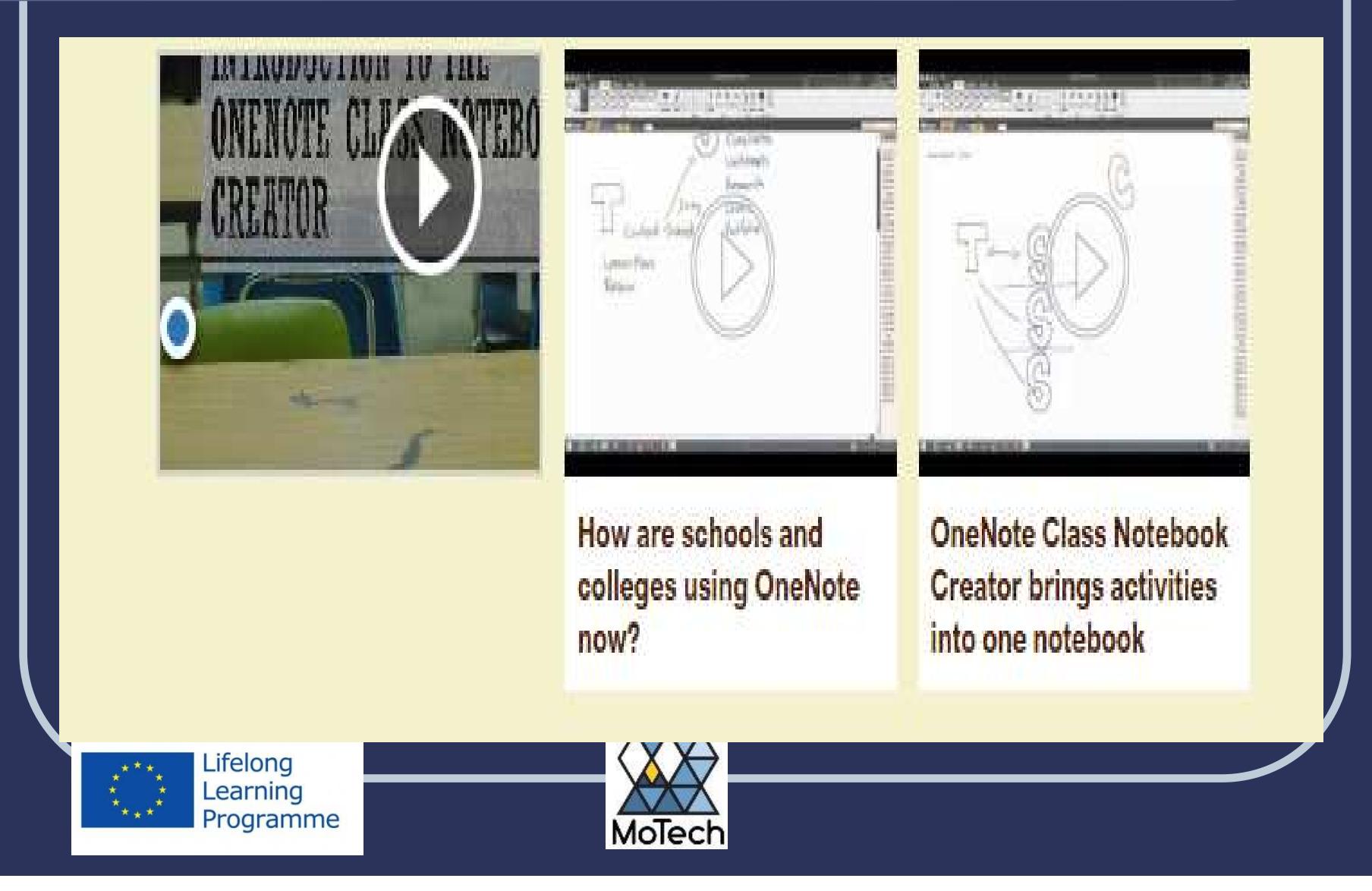

### **Setup**

• Make the OneNote Class Notebook Creator available for use in: Class sites in SharePoint Online **• OneDrive for Business** 

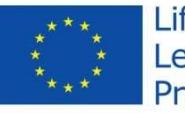

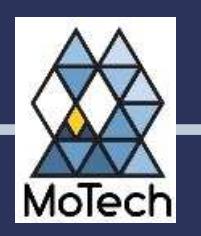

#### Run as a Office

- Best place to install the app, in the SharePoint Online App Catalog.
	- Create an App Catalog site
	- Deploy a third-party app to the Catalog
- Once your Office 365 Admin has installed the Class Notebook Creator
- THEN a teacher can install it into their class site.
- The teacher must have Site Owner permissions for their class site.

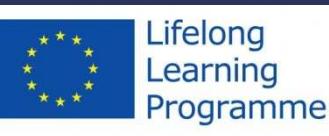

# **OneNote Classroom Notebook**

#### $\bullet$ Make it easy to find

- Put a classroom notebook icon on your class<br>bemenses and link to the class notebook homepage and link to the class notebook.
- Add to the Current Navigation area on the left.
- Add to your Top Navigation, if you're using a site theme that hides the left navigation.
- Rename the Classroom Notebook document<br>Fibres: to comothing friendly library to something friendly.

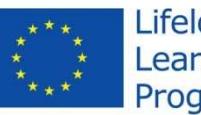

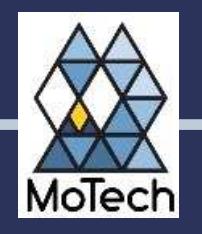

# OneNote Notebook Advanced

Instructions for OneNote notebooks in a Team Site in SharePoint Online / Office 365

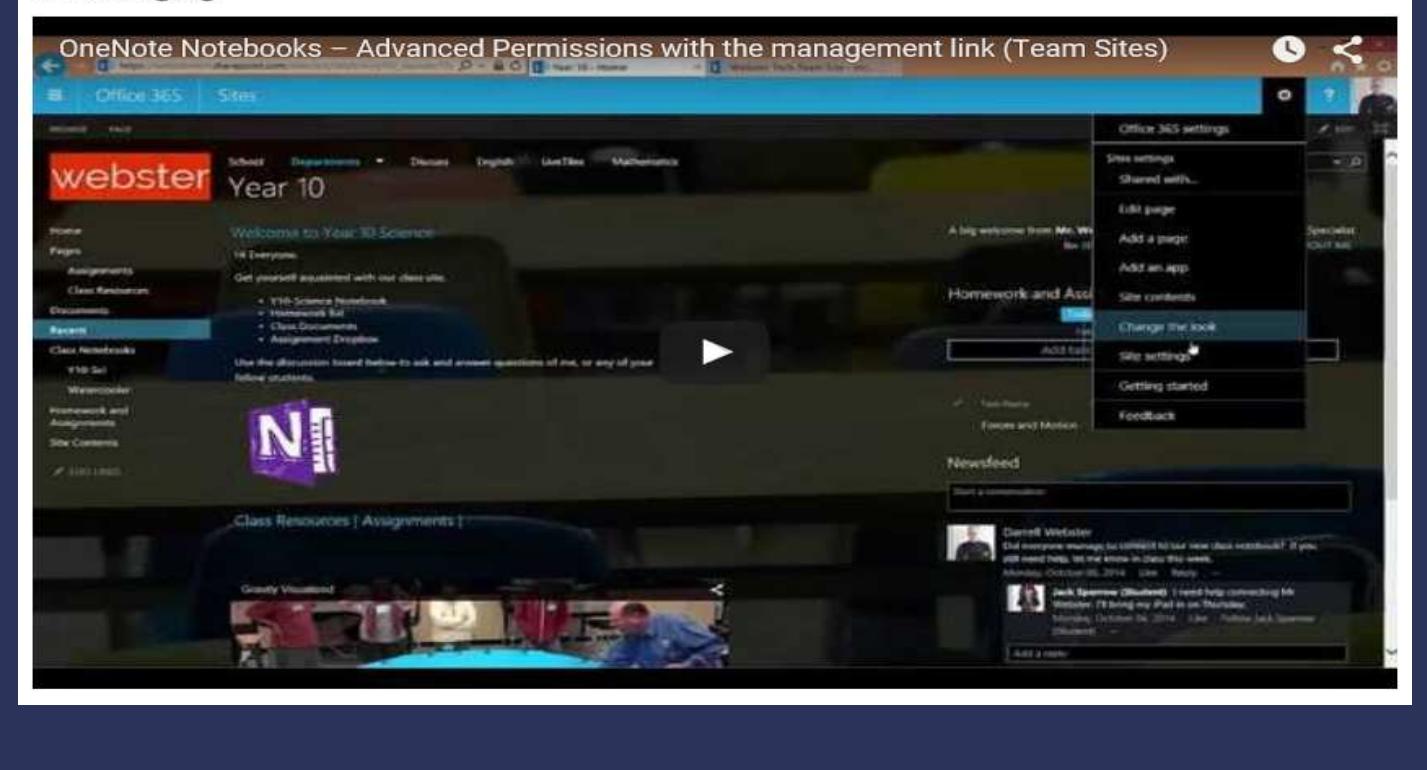

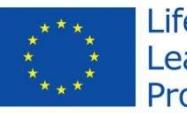

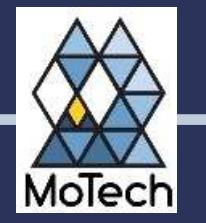

# OneNote Notebook Advanced

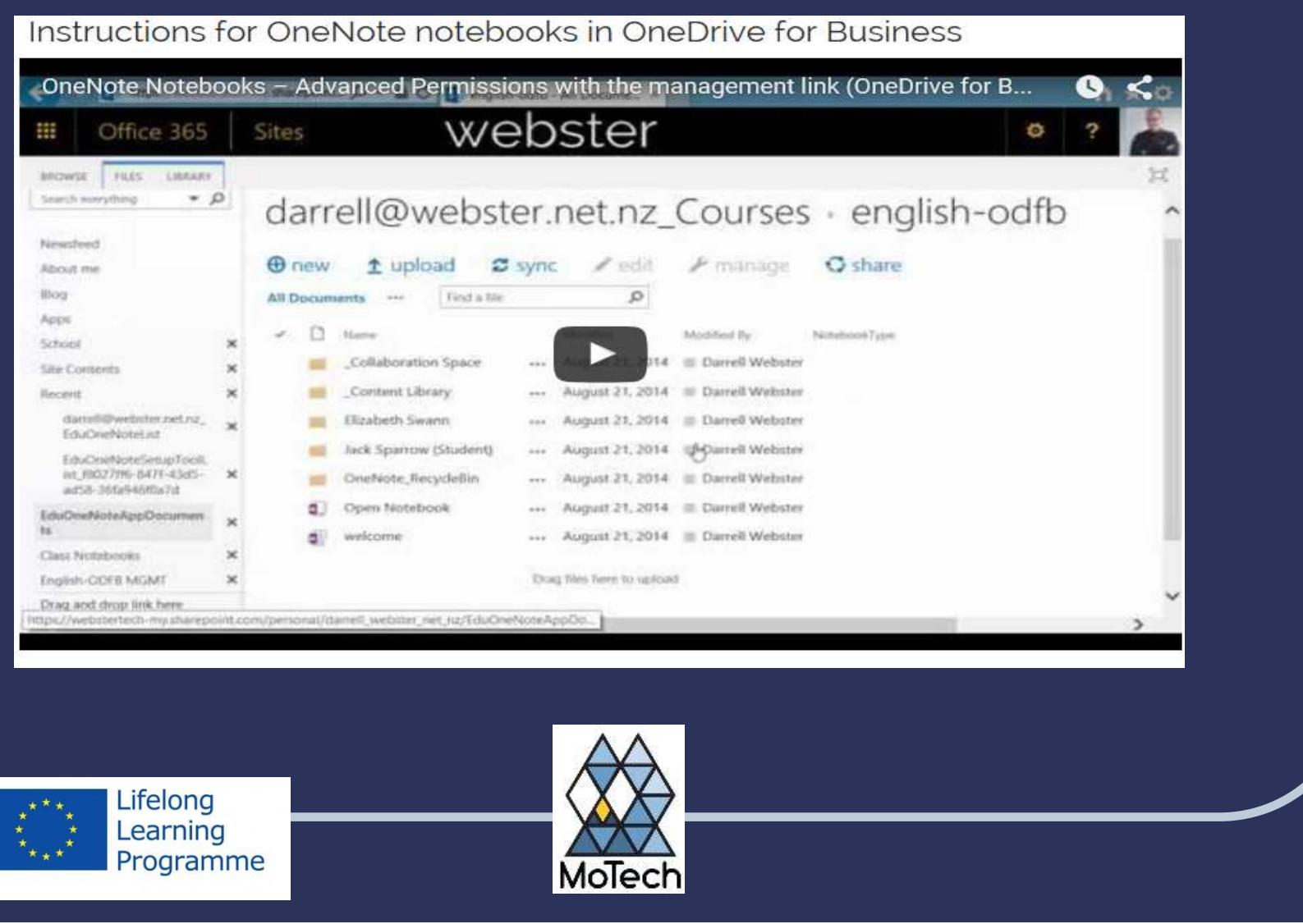

# OneNote Notebook Advanced

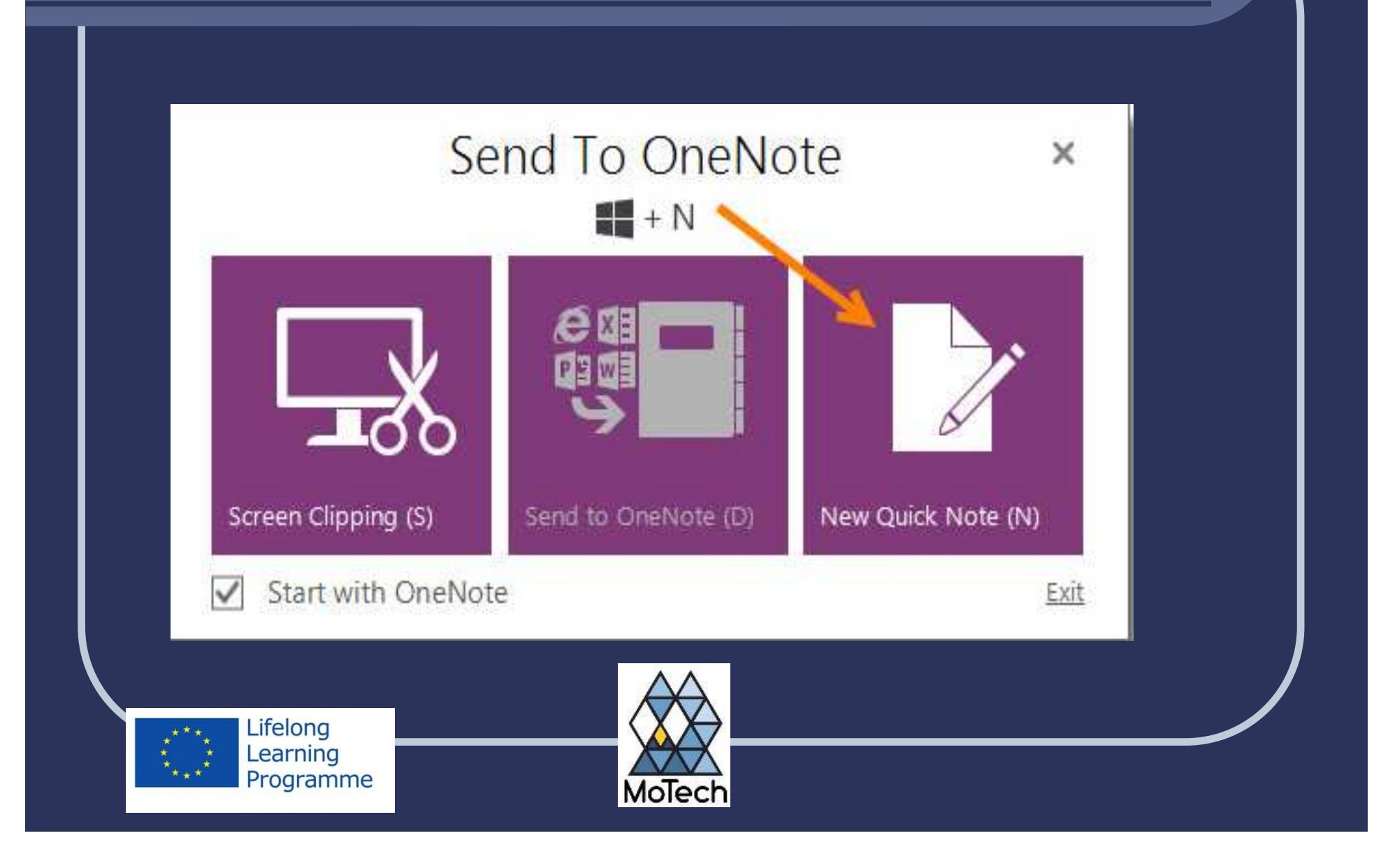

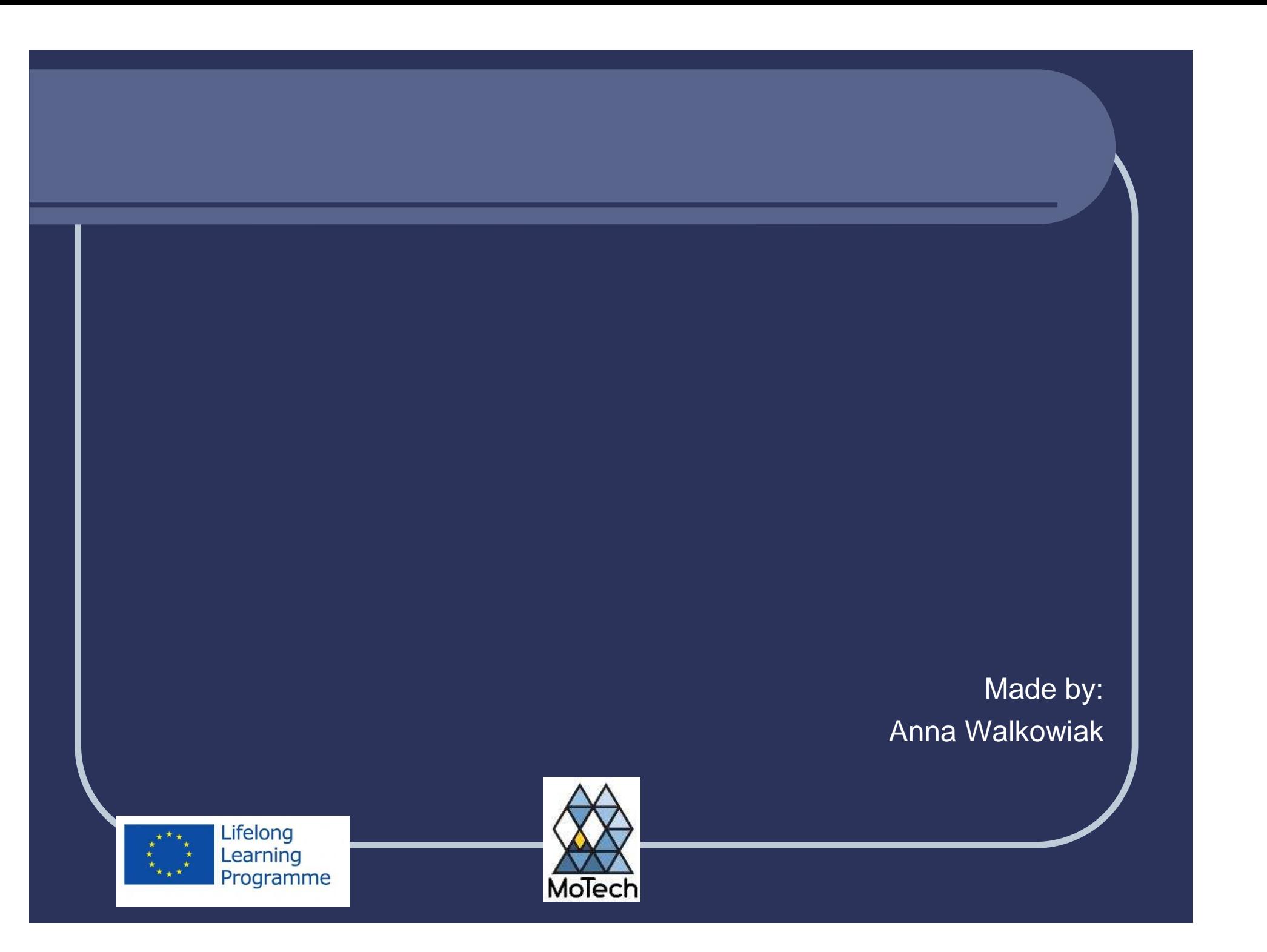